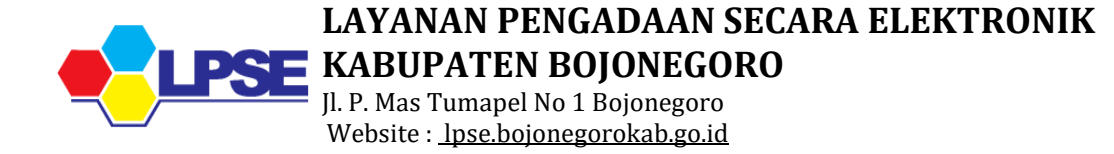

## **Tata Cara Perubahan Data Secara Online**

*Format perubahan data (NPWP/Alamat/Email),* di halaman website LPSE Kab. Bojonegoro di menu Konten Khusus : <http://lpse.bojonegorokab.go.id/eproc4/publik/special>, download, isi dan cetak.

Kelengkapan Berkas Diminta Buka *Website* : [https://lpse.bojonegorokab.go.id](https://lpse.bojonegorokab.go.id/) pilih BUKU TAMU LPSE, lakukan pengisian pilih Verifikasi Penyedia

- □ Unggah SCAN surat permohonan perubahan data dan SCAN berkas **asli** persyaratan perubahan data
- Kirimkan **fotocopy/salinan** berkas permohonan perubahan data (Keculai surat bermaterai-ASLI) tersebut Via Pos/Jasa Pengiriman ke **Bagian Layanan Pengadaan Barang Jasa/LPSE, Sekertariat Daerah Kab. Bojonegoro Jl. P. Mas Tumapel No.1 Bojonegoro 62111**

## **Catatan :**

- Prosedur perubahan ini mulai berlaku sejak tanggal **15 April 2020** dan akan di evaluasi lebih lanjut sesuai kebutuhan sampai dengan pemberitahuan selanjutnya
- $\triangleright$  Dilarang memalsukan dokumen dan tanda tangan.
- Mohon untuk mencantumkan Nomor HP/WA aktif pada lembar Formulir Pendaftaran untuk keperluan konfirmasi melalui *video call* saat verifkasi pendaftaran penyedia.
- Berkas Pendaftaran tata dengan rapi tanpa dijilid dan dimasukkan ke dalam amplop. dikirimkan melalui Via Pos / Jasa Pengiriman dengan alamat **Bagian Layanan Pengadaan Barang Jasa/LPSE, Sekertariat Daerah Kab. Bojonegoro Jl. P. Mas Tumapel No.1 Bojonegoro 62111**

## **TTD. LPSE KAB. BOJONEGORO**